# **User's Manual**

V1.0

# **G 8544**

Thank you of choosing this product. Please read this Manual carefully before using.

When you open the packing box, the articles can be founded as follows:

- 1. GSM Fixed Wireless terminal : 1 PCS
- 2. Telephone line with Double RJ heads
- 3. AC adapter (220VAC-9DC)
- 4. User's Manual

#### **1. Operation Condition**

- $\bullet$  Operating temperature:  $0^{\circ}\text{C} \sim +40^{\circ}\text{C}$
- $\bullet$  Operating humidity: 5%~95%

# **2. Technical Parameter**

 $\bullet$  Operating frequency: GSM900/DCS1800MHz

or GSM850/DCS1900MHz

- $\bullet$  Operating voltage:  $AC220V \pm 20\%$ , 50hz $\pm 1\%$
- Feedback Power :25mA
- Ring signal:  $75V \pm 15,25Hz$
- $\bullet$  Antenna system: all directions, 50
- Backup Battery: 6V/1500ma

#### **3. Outward appearance:**

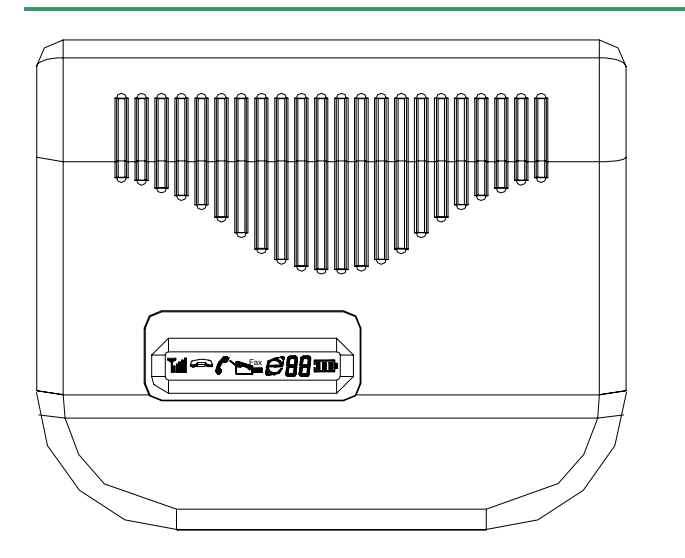

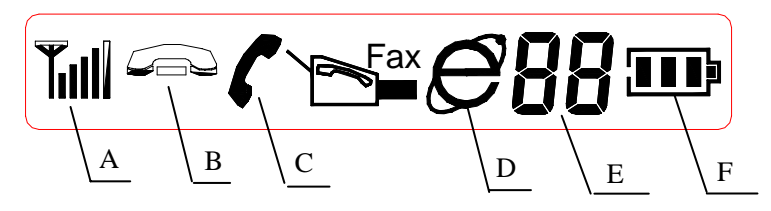

- A: Signal strength. Indicates the strength of FWT's connection with the network. The more bars visible, the stronger the signal.
- B: telephone is hook on
- C: telephone is hook off
- D: Connect Internet
- E: error States
- F: Battery level indicator. Shows the amount of charge left in your

battery.

error States:

- 1: No SIM card
- 2: Need PIN
- 3: Terminal locking fail
- 4: network register fail
- 5: Operator locking fail
- 6: Need PUK
- 7: Cell Site locking fail

#### **Back elevation:**

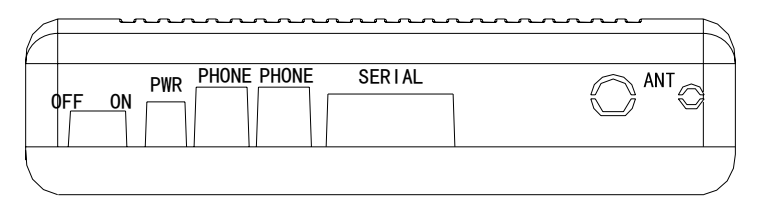

PWR: Power jack

Phone: Phone interface

Serial: Connect to PC

ANT: External antenna

# **4. Installation**

- 1. Open the cover shell;
- 2. Insert SIM card;
- 3. Connect the double RJ heads with the RJ11 port of the terminal and the RJ11 port of the regular fixed telephone;
- 4. Connect AC/DC adapter to PWR jack.

#### **5. Dialing**

Pick up the handset of the regular fixed telephone first, then begin dialing when the dialing tone is able to be heard. Once a number was dialed, key "#" can help to expedite call out.

#### **6. Answering**

When the regular fixed telephone is ring, please pick up the handset of the regular fixed telephone and talk to the other side.

#### **7. Call Waiting (it need be supported by network)**

If another call (named C) comes in when you (named A) are on the phone with the other party (named B), A will hear waiting tone on the phone. A has two choices. Ask B to wait, and then switch to the conversation with C; or keep talking with B and let C wait.

How to use this function?

1) Setup: Press "\*43#" after hearing dial tone. You can hear the verification tone, otherwise please do above step again until hearing the verification tone.

#### **Note:The call Waiting need network support.**

2) Operation: When C calling into a conversation between A and B, A and B both can hear the call waiting tone, and C will hear ring back tone. A has three choices:

 $\langle 1 \rangle$  Keep talking with B, pressing "R" ( or pat cradle if cannot find "R"). Press "0" when hearing dial tone. C will hear busy tone.

 $\langle 2 \rangle$  Hold on B, switch to talk with C. To do this, A should press "R", after hearing dial tone, press "2".

 $\langle 3 \rangle$  Finish conversation with B, switch to talk with C. To

do this, A should Press "R", after hearing dial tone, press "1". 3) Cancel: After hearing dial tone, press "#43#". You can hear the verification tone, otherwise please do it again until hearing the verification tone.

#### **8. Three party service (it need be supported by network)**

When A is on the phone with B, A can add C to current conversation without hanging up B, or speak to each party separately.

Register: When user applying for this service, Central Office will register it directly. The user doesn't need to register again before using.

How to use this function:

1) To call C during a conversation with B, A should press "R" (or pat the cradle). B will be placed hold on. When hearing dial tone, A can dial the number of C. To return to the conversation with B if C doesn't answer the phone, simply press "R" again.

2) To return to the conversation with B and keep C on hold after the call, A should press "R". After hearing dial tone, press "2". To return to the conversation with B and hang up C, A should press "R". After hearing dial tone, press "1". 3) To add B to the conversation between A and C, A should

press "R". Press "3" after hearing dial tone.

# **9. Enter GPRS Or Fax Mode (it need be supported by network)**

Pick up the handset of the regular fixed telephone and dial "\*\*41#", then the Confirm Sound can be heard for 10 seconds. At the right time, the terminal has entered the GPRS or Fax Mode and now Users can look through Internet and fax through the computer with serial cable line.